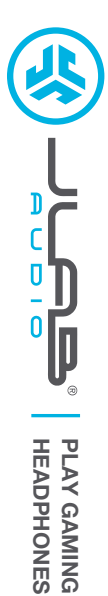

**HEADPHONES PLAY GAMING**

# **We love that you are rocking JLab Audio! We take pride in our products and fully stand behind them.**

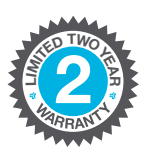

 $\n \, \frac{1}{2}$ 

**C<sup>U</sup>STOMERB**<br>**B**<br>**B**<br>**B**<br>**D**<br> **D**<br> **D**<br> **D** 

## **YOUR WARRANTY**

All warranty claims are subject to JLab Audio authorization and at our sole discretion. Retain your proof of purchase to ensure warranty coverage.

## **CONTACT US**

Reach out to us at **support@jlabaudio.com** or visit **jlabaudio.com/contact**

# **REGISTER TODAY**

jlabaudio.com/register **Product updates | How-to tips FAQs & more**

# **BLUETOOTH PAIRING**

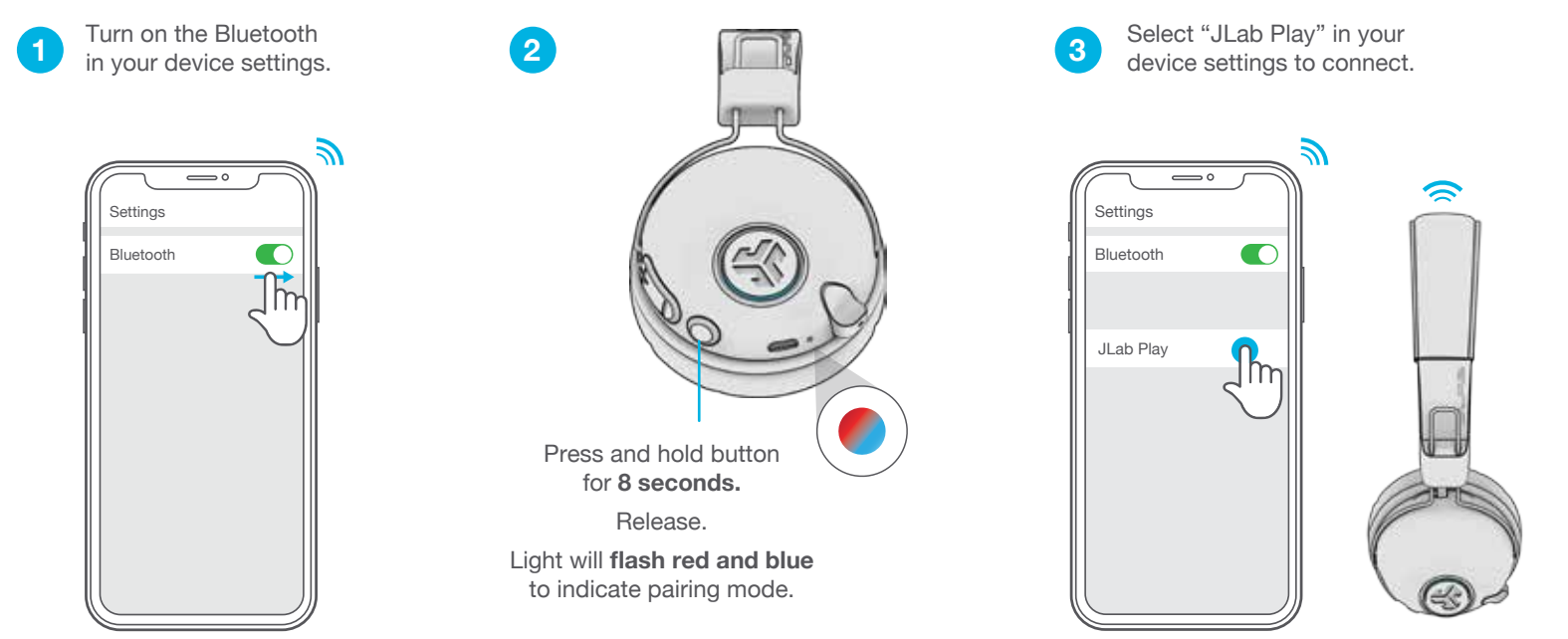

## **CHARGING**

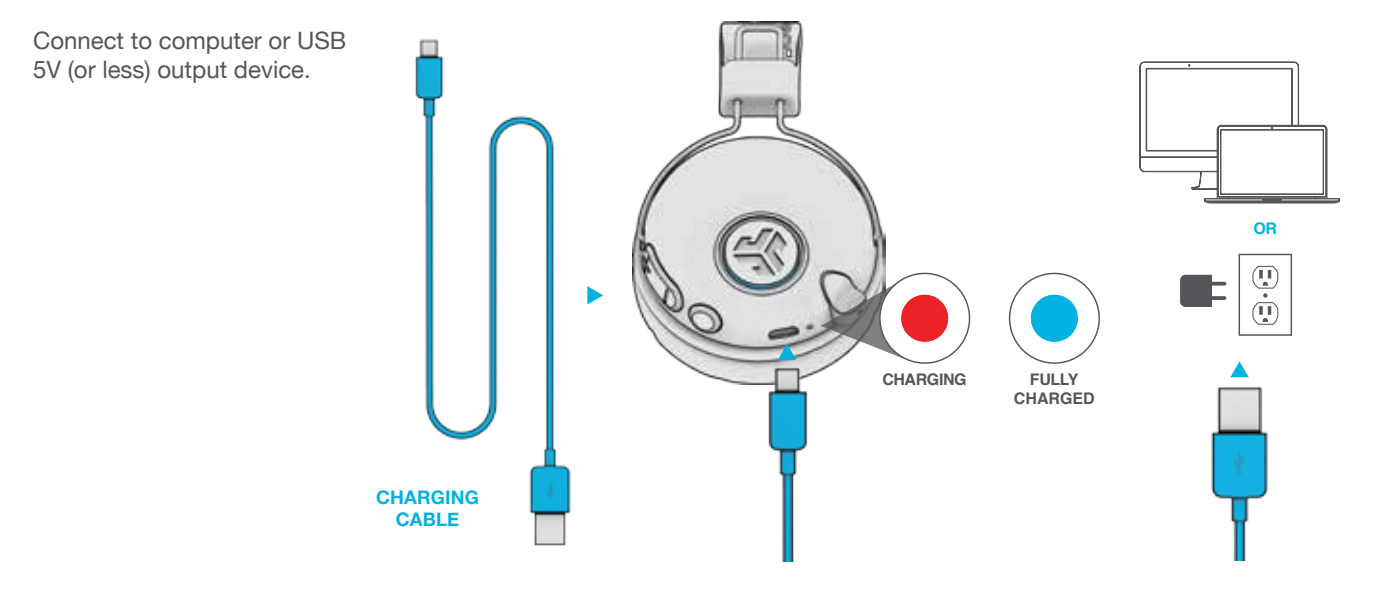

## **BUTTON FUNCTIONS**

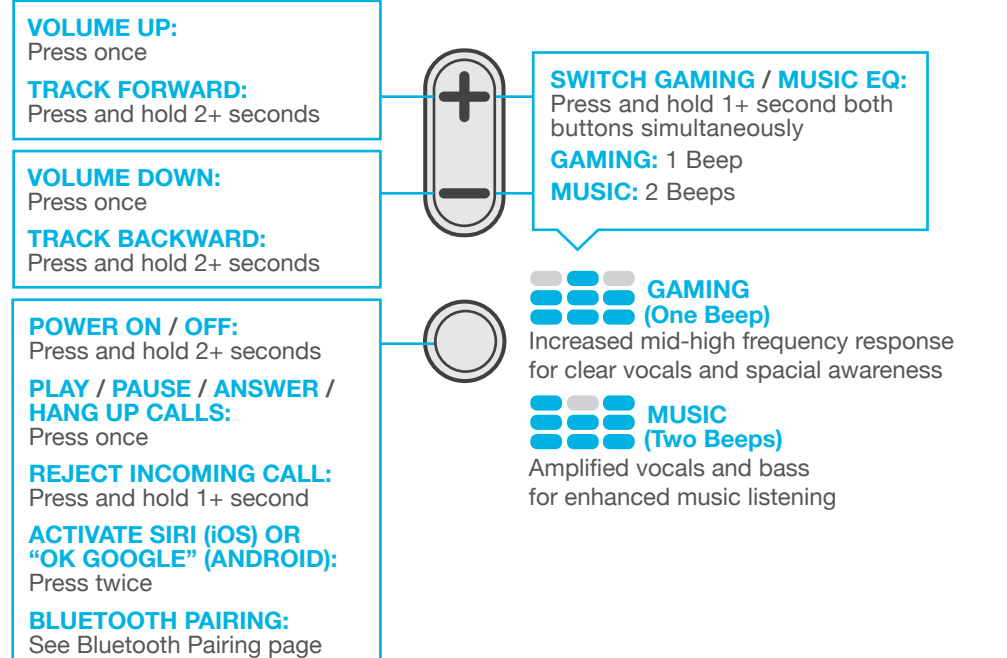

## **VOICE PROMPTS**

**"HELLO" =** Power is ON.

**"READY TO PAIR" =** JLab Play headphones are ready to connect to your Bluetooth device.

#### **"YOU'RE CONNECTED" =**

JLab Play headphones are connected to your Bluetooth device and ready for use.

**"GOODBYE" =** Power turning OFF.

## **CONSOLE + MOBILE GAMING**

**1 2** Plug in the Micro USB into the Micro USB input.

Plug in the AUX input your controller or device.

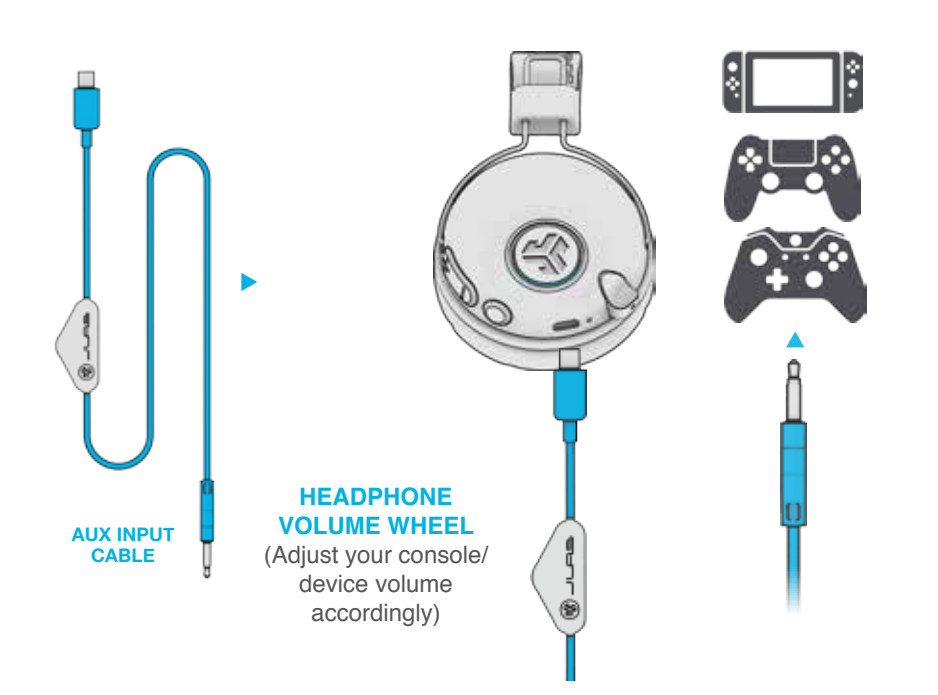

# **MICROPHONE ON:**  Press OUT (blue ring) **MICROPHONE OFF (MUTE):**  Press IN (no blue ring) **RETRACTABLE BOOM MICROPHONE**

## **NOTES:**

- When using the AUX INPUT, the microphone and game volume will also be determined by your console settings. Adjust accordingly.
- The boom microphone and mute function works in both Bluetooth and AUX INPUT modes.
- The button functions on the headphone ear cup will only work in Bluetooth mode.

#### **PC / MAC SETUP IF CONNECTED TO BLUETOOTH**

**SETUP with PC (Windows 7, 8, or 10):**

- 1. From the Start Menu, select the Control Panel.
- 2. Select Hardware and Sound category.
- 3. Select the Sound category.
- 4. The Playback tab should show JLab Play Gaming Headphones connected as the Default Device.
- 5. Click the next tab that says Recording.
- 6. Right click the JLab Play Gaming Headphones icon and select "Set as Default Device".
- 7. Click OK box to save changes.

#### **SETUP with MAC (macOS 10.1 and higher):**

- 1. Open System Preferences and select the Sound icon.
- 2. Select the Input tab and select "JLab Play".
- 3. Select Output tab and select "JLab Play".
- 4. From this screen, set the Output volume to desired level.
- 5. Closing out of the window will save settings.

## **CAUTIONS**

- Avoid getting moisture or liquids on the headphone cups.
- Avoid extreme heat, cold, and humidity.
- Avoid dropping or crushing headphones, stressing the cable by rapid pulling or extreme force, or bending the cable at a sharp angle.
- Wax may build up in headphone cups, lowering the sound quality. Carefully remove the wax with a cotton swab or other small tool to improve the sound quality.
- If you experience discomfort or pain, try lowering the volume or discontinuing use temporarily.
- If you experience regular discomfort while using this product, discontinue use and consult your physician.
- We recommend you treat your headphones as you would a nice pair of sunglasses and keep them in safe location when not in use.

## **Shop products | Product alerts | Burn-in your headphones**

JLab Audio + Burn-in Tool

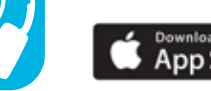

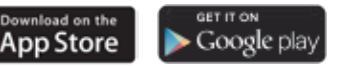